# Arrays

Lecture 6

#### Go to poll.unc.edu

Sign-in via this website then go to pollev.com/compunc

VSCode: Open Project -> View Terminal -> npm run pull -> npm start

# Fixing the "Black Screen of Death"

- When you see a screen that looks like the black screen to the right:
- The error may be in a file other than the one you are working on. **The file with the error is this one.**
- The simplest short-term fix in lecture is select all text in the file (Ctrl+A) and then comment it out (Ctrl+ $/$ ) and save.
- The specific line # of the file that TypeScript *believes* the error is on is this number in parenthesis.

Lec 08 Array Algos  $\times$ 

10 localhost:3000/lec08-array-algos

#### Failed to compile.

./src/lec08-array-algos/02-berry-stats-app.ts  $(43,8)$ : error TS1005: '}' expected.

### Challenge #1: What are the elements of a?

 $let a: number[] = [ 2 ]; // Notice initial element 2$ 

$$
\begin{array}{ll}\n\text{for (let i = 0 ; i < 3; i++) } {\text{a[a.length]} = (i + 1) * 2;} \\
\text{ }\end{array}
$$

print(a);

2. What is the printed output when **main** runs?

```
export let main = async () => {
  test("double(3)", 6, double(3));
};
```

```
let double = (x: number): number = {
  return x ** 2;
};
```

```
let test = (s: string, e: number, a: number): void \Rightarrow \{if (e === a) {
      print("PASS: " + s);
   } else {
      print("FAIL: " + s);
   }
};
```
# How do we append an element to an array?

- Given an array **a**, what is the **next** index needed to append?
	- When it is **empty**, or has **0 elements**, the next index is **0**
	- When it has **1 element**, the next index is **1**
	- When it has **2 elements**, the next index is **2**
- **Because of 0-based indexing, we can use the # of elements in an array as the index to use to append a value to the array.**
- Append to an array:

$$
a[a.length] = \langle value \rangle;
$$

### Organizing a Project into Multiple Files

- As our programs grow in size, we will organize them across multiple files
	- Each file will have related functions and functionality
- You can **export** *functions* and *classes* from one TypeScript file

**export let aFunc = () => { ... }**

• And **import** them into *another* TypeScript file

**import { <function>, <function> } from "./<file>";**

- Example: **import { foo, bar } from "./library";**
	- These functions would be *exported* from a file named library.ts
	- Note: Only the file with the **main** function needs to its filename to end with –app.ts

# Test-driven Function Writing

- Before you implement a function, focus on concrete examples of *how the function should behave as if it were already implemented.*
- Key questions to ask:
- **1. What are some** *usual* **input parameters?**
	- These are called *use cases.*
- **2. What are some valid but** *unusual* **input parameters?**
	- These are your *edge cases.*
- 3. Given those input parameters, **what is your expected return value for each set of inputs?**

# Test-Driven Programming: Case Study

- Suppose you want to write a function named **fillZeros**
- Its purpose is to create and fill an array of length **n** with all **0**s
- Its signature is this: **fillZeros = (n: number): number[]**

#### **1. What are some** *usual* **input parameters?**

- These are called *use cases.*
- **2. What are some valid but** *unusual* **input parameters?**
	- These are your *edge cases.*
- 3. Given those input parameters, **what is your expected return value for each set of inputs?**

# Testing Use/Edge Cases Programmatically

- After you have some use and edge cases, implement the skeleton of the function that is *syntactically valid* but *wrong*
	- Typically this means define the function and do nothing inside of the body except return a valid literal value. For example:

```
export let fillZeros = (n: number): number[] => {
      return [];
};
```
- Then, turn your use and edge cases into programmatic tests.
- How? With a function that compares an *expected* result with an *actual* result.

# Example Test Functions

- Let's briefly look at **test-util.ts**
- It has two functions defined: testArray, testNumber
	- The first can test the results of a function that returns a number array
	- The second of a function that returns a number
- Let's try adding a test case inside the main function of array-practice-app.ts:

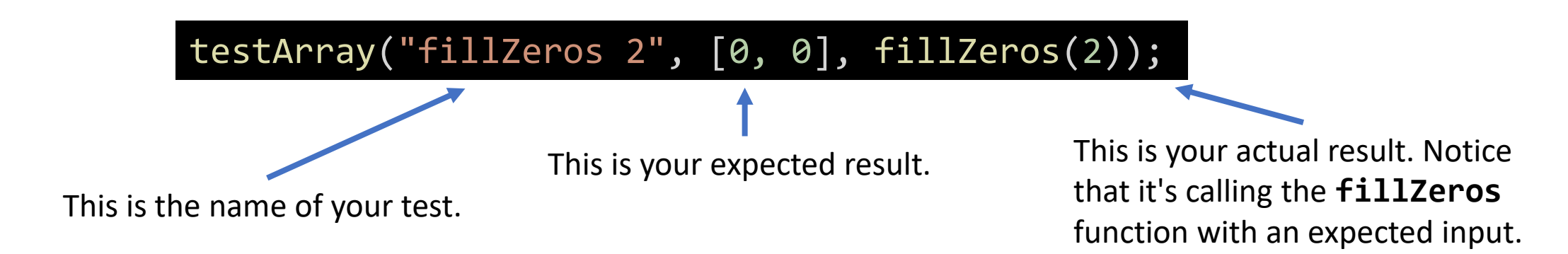

### Programmatic Tests Give You Instant Feedback

#### Test: testArray("fillZeros 2", [0, 0], fillZeros(2));

Implementation:

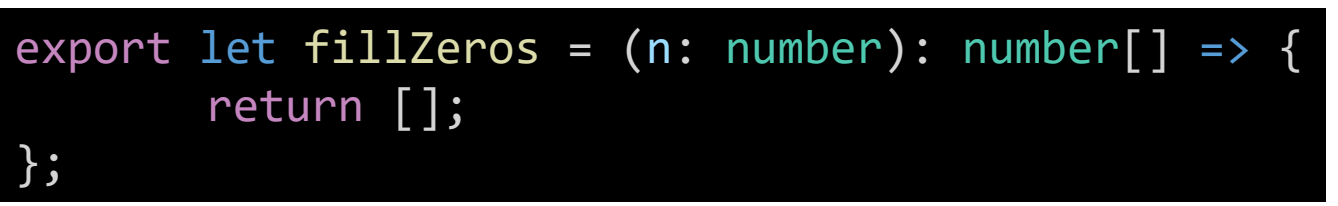

Result: FAIL: fillZeros 2 string

> -- Expected: 0,0 string

-- Actually: string

Testing is no substitute for critical thinking…

### Is this **fillZeros** correct?

#### Test: testArray("fillZeros 2", [0, 0], fillZeros(2));

export let fillZeros = (n: number): number[ $\overline{]}$  => { return [0, 0]; }; Implementation:

string

- Result: PASS: fillZeros 2 Passing a test doesn't ensure your function is correct!
	- Rules of Thumb:
		- Test 2+ use cases and 1+ edge cases.
		- When a function has if-else statements, try to write a test that reaches each branch.

# Follow-along: Implement **fillZeros**

- In array-practice-app.ts, add two more test cases:
	- Parameter Input: 1, Expected Result: [0]
	- Parameter Input: 0, Expected Result: []
- In array-functions.ts, we'll rewrite the body of the **fillZeros** function to build an array with **n** zeros in it.
	- 1. Declare a number array variable. Initialize it to an empty array.
	- 2. Write a loop that iterates n times.
	- 3. Append a 0 to the array.
	- 4. After the loop completes, return the array.

```
export let fillZeros = (n: number): number[] => {
   let a: number [] = [];
   for (let i = 0; i < n; i++) {
       a[i] = 0;}
   return a;
};
```
# 4. Suppose you're writing a fillRange function

• Its signature is:

#### fillRange(low: number, high: number): number[]

- Its purpose is to generate an array of consecutive integers increasing from low and ending with high, inclusive.
- Select the test case (input parameters and expected return value) which you believe is the best example of an **edge case**.

# Hands-on: Write Tests for **fillRange**

- The function generates an array of numbers from low to high, inclusive.
- One example use case: **fillRange(0, 2)** expects a return value of **[0, 1, 2]**
- In **array-practice-app.ts**:
	- 1. Write a test for another **use case** you can imagine: inputs 1, 3 output: [1, 2, 3]
	- 2. Write a test case for an **edge case input: 3, 1 –**  $[$ ]
- Once you have two failing tests, one passing, check-in on pollev.com/compunc

### Hands-on: Implement **fillRange**

- 1. Open **array-functions.ts**
- 2. Hint #1: Look to fillZeros as a starting point.
- 3. Hint #2: What should your loop's counting variable's initial value be?
- 4. Hint #3: You can append to an array named a with: **a[a.length] = <num>**
- **5. Check-in once you have your tests passing** and a working **fillRange**.
- 6. Done? Try improving with a version that rounds down decimals and still works.

Challenge #2. Given the filter function to the left, which of the following definitions of test is correct?

```
let filter = (a: number[]): number[]=\let match: number[] = [];
   for (let i = 0; i < a. length; i++) {
       let element = a[i];
       if ( test(element) ) {
           match[match.length] = a[i];}
    }
   return match;
```
}

```
// A
let test = (e: number): void => {/*...*/}
```

```
//Blet test = (e: string): boolean => {/*...*/}
```
// C let **test = (e: number): boolean =>** {/\*...\*/}

// D let **test = (e: boolean): number =>** {/\*...\*/}

# Follow-Along: Testing **sum**

- Let's implement a function to total up a sum of all elements in an array
- What are our test cases?

testNumber("sum([])", 0, sum([])); testNumber("sum([1])", 1, sum([1])); testNumber("sum([2, 3])", 5, sum([2, 3]));

- Notice the sum function takes an array of number values as a parameter and returns a number!
	- So we'll test with the simple **testNumber** function defined in **test-util.ts**

# Hands-on: Implementing sum

- In array-functions.ts implement the sum function
- Your algorithm should:
	- 1. Declare a variable to "accumulate" a sum
	- 2. Loop through each element in the input array a and add its value to your accumulating variable
	- 3. Return your accumulating variable
- Check-in when your **sum** tests are passing!